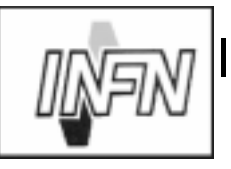

# ISTITUTO NAZIONALE DI FISICA NUCLEARE

# Sezione di Trieste

**INFN/TC-99/07 7 Aprile 1999**

# **GUIDA ALLA REALIZZAZIONE DI UNA STRUTTURA DI NEWS INTEGRATA, TRAMITE INN E VAXNEWS**

Claudio Strizzolo INFN, Sezione di Trieste, Via Valerio, 2, I-34127 Trieste, Italy E-mail Claudio.Strizzolo@ts.infn.it

#### **Sommario**

Questo documento descrive le modalità operative per la realizzazione di una struttura di news, basata su un server Usenet installato su un sistema Unix, in grado di interagire con il software VAXnews installato sui sistemi OpenVMS.

Tale struttura rappresenta un'evoluzione dei sistemi di news in uso presso molte Sezioni dell'I.N.F.N., utilizzati principalmente al fine di diffondere informazioni di interesse generale, o specifico su determinati argomenti, agli utenti locali. Per lungo tempo, tali sistemi sono stati basati quasi esclusivamente sul software VAXnews, disponibile solo su piattaforma VMS/OpenVMS.

La struttura proposta consente una manipolazione più agevole delle news su diversi sistemi, e l'installazione della parte centrale del sistema su una piattaforma Unix.

> *Published by* **SIS-Pubblicazioni** *Laboratori Nazionali di Frascati*

# **1 Introduzione**

Presso molte Sezioni dell'I.N.F.N., è attivo un sistema di *news* (o *bulletin board*) di interesse locale. Scopo primario di tali sistemi è quello di diffondere a tutti gli utenti notizie o articoli di interesse generale, o specifico su determinati argomenti.

Per lungo tempo, tali sistemi sono stati basati quasi esclusivamente sul software VAXnews, sviluppato al CERN da Olivier Callot, e disponibile solo su piattaforma VMS/- OpenVMS.

La preferenza, ormai consolidata, per sistemi operativi diversi, da parte di un crescente numero di utenti, ha evidenziato la necessità di una ristrutturazione dei sistemi locali di news, con il doppio fine di consentire una manipolazione più agevole delle news su diversi sistemi, e di trasferire la parte centrale di tale struttura su una piattaforma diversa dall'OpenVMS finora in uso.

In fase di progettazione della nuova struttura, sono stati evidenziati i seguenti requisiti:

- Il nuovo sistema di news dev'essere basato su un'architettura diversa da OpenVMS. Allo stato attuale, l'orientamento prevalente è verso Unix.
- Il formato delle news dev'essere il più "trasportabile" possibile, nel senso che gli articoli devono poter essere letti e spediti da piattaforme eterogenee (PC, Mac, Unix, OpenVMS).
- Per quanto possibile, dev'essere mantenuta la compatibilità con il software VAXnews, in quanto, in diverse Sezioni, esiste ancora un numero non trascurabile di utenti che utilizzano sistemi OpenVMS e l'interfaccia utente di VAXnews.
- Vista la particolare situazione di alcune Sezioni (tra cui quella di Trieste), i cui laboratori sono dislocati in diversi siti, deve esistere la possibilità di distribuire gli articoli a tutte le destinazioni desiderate in una sola volta. Ne consegue che il sistema di news da strutturare non pu`o essere sempre definito "locale" in senso stretto.

La soluzione adottata, che consente di soddisfare quasi completamente queste esigenze, consiste nell'installazione di un server di news Usenet, opportunamente configurato ed integrato con il vecchio sistema di VAXnews già in uso.

Questo documento descrive le modalità operative per la realizzazione di una nuova struttura di news rispondente a tali requisiti.

Gli esempi che verranno proposti di seguito si riferiscono alle configurazioni adottate presso la Sezione di Trieste, ma dovrebbero essere facilmente adattabili alle diverse realtà di altre Sezioni.

### **2 Descrizione della struttura**

La nuova struttura è basata su un server di Usenet news, installato su una macchina Unix.

Un server di questo tipo viene generalmente utilizzato per il mirroring della gerarchia "ufficiale" delle Usenet news, oppure di newsgroup di particolare interesse, distribuiti da altri siti (ad esempio i newsgroup del CERN), al fine di consentire un accesso rapido agli articoli in essi contenuti. Nel presente documento, tuttavia, si terr`a conto solo della possibilit`a di utilizzare il server in questione per la distribuzione di newsgroup ad interesse locale.

Nella struttura integrata, tutti i nuovi messaggi verranno inviati al server Usenet. Ciò potrà essere effettuato sia direttamente sul server stesso, che tramite i server VAXnews<sup>1</sup>. Nel secondo caso, l'invio al server Usenet sar`a effettuato in modo del tutto trasparente per l'utente.

Nel giro di qualche minuto, i messaggi saranno propagati dal server Usenet ai server VAXnews. In tale modo, su tutti i server VAXnews saranno reperibili gli stessi articoli disponibili sul server Usenet.

Questa situazione è schematizzata in figura 1.

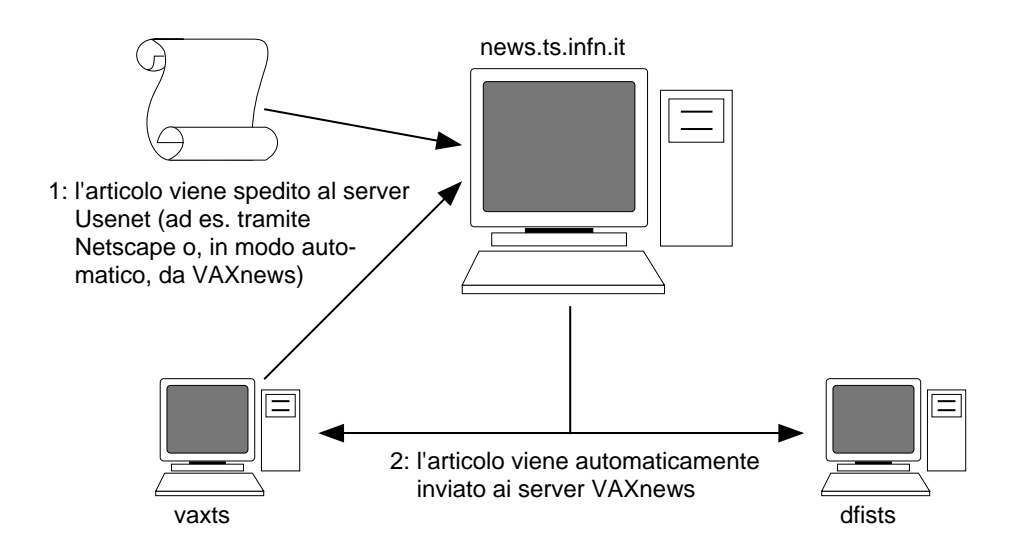

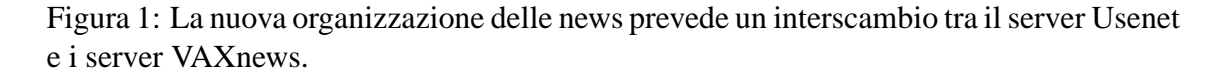

In tale struttura, la lettura e la spedizione delle news da parte degli utenti potrà essere effettuata sia direttamente sul server Usenet, che sui server VAXnews. Ciò consente di trarre vantaggio dalla maggiore disponibilità di browser per Usenet, mantenendo inalterata la possibilità di utilizzare l'interfaccia utente di VAXnews, dai sistemi OpenVMS.

<sup>1</sup>Con il termine *server VAXnews* si fa riferimento alle macchine OpenVMS sulle quali le news sono gestite tramite tale software.

Il software utilizzato per la realizzazione del server Usenet è InterNetNews (INN), attualmente alla versione 2.1. La distribuzione ufficiale di tale software si trova su ftp:// ftp.isc.org/isc/inn/.

La scelta di questo software è giustificata da diverse motivazioni: non richiede alcuna licenza, è abbastanza affidabile e di fatto è uno dei software più utilizzati, sia in ambito I.N.F.N. che altrove. Inoltre, può essere installato su qualsiasi piattaforma Unix.

# **3.1 Installazione**

Per l'installazione di INN si invita a seguire le istruzioni incluse nel kit, le FAQ (reperibili tra l'altro su http://www.blank.org/innfaq/), e le "Note sull'installazione di inn"[2] di Luciano Gaido. Le note incluse di seguito *non* sostituiscono la documentazione sopra elencata, ma sono esclusivamente esemplificative di alcune possibilit`a di configurazione, al fine di realizzare la struttura proposta.

Generalmente, il server viene installato nella home directory dell'owner del server stesso (∼news/), di solito /usr/local/news. Nelle versioni più recenti di INN, tutti i file relativi al server, inclusi i file di configurazione cui si farà riferimento in seguito, si trovano a partire da tale top directory.

Si fa notare che lo startup del server deve essere effettuato da parte dell'owner del server stesso (tipicamente news). Si consiglia, pertanto, di inserire allo startup della macchina il seguente comando:

# su news -c /usr/local/news/bin/rc.news

# **3.2 Configurazione**

# 3.2.1 *Modifica del file di configurazione di INN*

Il file ∼news/etc/inn.conf deve essere modificato in modo da riflettere le informazioni relative alla Sezione. Di solito è sufficiente aggiornare le prime linee:

domain: ts.infn.it organization: I.N.F.N. Sezione di Trieste server: localhost

# 3.2.2 *Creazione dei newsgroup Usenet*

Nella maggior parte dei casi, è conveniente assegnare ai newsgroup Usenet gli stessi nomi utilizzati per i folder di VAXnews, al fine di semplificare il transito degli utenti da un sistema all'altro.

L'adozione di un diverso schema per le denominazioni dei newsgroup Usenet non comporta particolari problemi di ordine gestionale, ma indubbiamente pu`o generare confusione negli utenti, che si trovano di fronte una diversa gerarchia di nomi a seconda della piattaforma utilizzata per l'accesso alle news. Qualora si opti per una soluzione di questo

tipo, si tenga comunque presente la possibilità di utilizzare, per i nomi dei gruppi Usenet, un numero di "livelli"<sup>2</sup> superiore ai due consentiti dai folder di VAXnews. Ad esempio, in Usenet è possibile definire un nome di newsgroup come infn.ts.computing, che non è invece consentito in VAXnews.

In questo documento, si suppone di voler convertire una gerarchia di folder VAXnews denominata LOCAL.*argomento*, mantenendo inalterate le denominazioni dei newsgroup. Si fa notare, comunque, che il nome LOCAL, benchè largamente utilizzato per folder di interesse locale, è generalmente sconsigliato perchè considerato poco significativo.

Per procedere alla creazione dei newsgroup, il daemon innd deve essere attivo. L'inserimento di un nuovo newsgroup (ad es. local.general) si effettua con il seguente comando (in ∼news/bin/):

# ctlinnd newgroup local.general

Questo comando aggiorna i file ∼news/db/active e ∼news/db/active.times. Per ogni newsgroup è possibile inserire l'indicazione del titolo nel file ∼news/db/newsgroups, ad esempio:

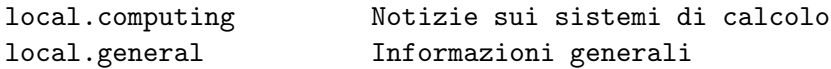

#### 3.2.3 *Accesso ai newsgroups tramite news reader*

Il file ∼news/etc/nnrp.access definisce le regole per l'accesso diretto ai newsgroup, tramite news reader, da parte degli utenti di determinate macchine e/o reti.

Di solito, l'accesso ai newsgroup locali va limitato all'interno della Sezione, vista anche la natura "locale" degli argomenti trattati.

L'esempio seguente si riferisce alla Sezione di Trieste. Viene stabilito per default il divieto di accesso a tutti i newsgroup; successivamente vengono definite alcune eccezioni che consentono l'accesso ai newsgroup locali dalle reti della Sezione.

```
## $Revision: 1.3 $
## nnrp.access - access file for on-campus NNTP sites
## Format:
## <host>:<perm>:<user>:<pass>:<groups>
## <host>:</path/file>
## Connecting host must be found in this file; the last match found is
## used, so put defaults first.
## <host> Wildcard name or IP address
## <perm> R to read; P to post
## <user> Username for authentication before posting
## <pass> Password, for same reason
## <groups> Newsgroup patterns that can be read or not read
## </path/file> A second file to scan in the same format as this
## To disable posting put a space in the <user> and <pass> fields, since
## there is no way for client to enter one.
```
<sup>&</sup>lt;sup>2</sup>Per "livelli" si intendono qui le parti del nome separate da un punto. Ad esempio, in un newsgroup denominato infn.ts.computing, i livelli sono tre.

## ## Default is no access, no way to authentication, and no groups. \*:: -no- : -no- :!\* ## Foo, Incorporated, hosts have no password, can read anything. #\*.foo.com:Read Post:::\* ## Bar, Incorporated have a separate access file that they maintain # \*.bar.com:/news/etc/customers/access.bar.com stdin: Read Post:::\* localhost:Read Post:::\* 127.0.0.1:Read Post:::\* # # Fisica Teorica # Accesso consentito a tutti i newsgroup esclusi local.area e local.dip # 140.105.31.\*:Read Post:::\*,!local.area,!local.dip # # PPP # Accesso consentito a tutti i newsgroup esclusi local.area e local.dip # 140.105.244.\*:Read Post:::\*,!local.area,!local.dip # # Dipartimento di Fisica # Accesso consentito a tutti i newsgroup escluso local.area # 140.105.7.\*:Read Post:::\*,!local.area # # AREA # Accesso consentito a tutti i newsgroup # 140.105.6.\*:Read Post:::\* # # Udine - gruppo collegato # Accesso consentito a tutti i newsgroup esclusi local.area e local.dip # 158.110.40.\*:Read Post:::\*,!local.area,!local.dip

Nell'esempio si pu`o notare come sia possibile differenziare l'accesso ai newsgroup da parte di diverse macchine, eventualmente anche appartenenti alla stessa Sezione.

#### 3.2.4 *Limitazioni nella propagazione dei newsgroup*

Il file ∼news/etc/newsfeeds definisce una serie di regole che consentono di stabilire a quali nodi possono essere distribuiti gli articoli inviati ai vari newsgroup. In questo caso non si tratta dei client autorizzati ad accedere alle news, ma dei server in qualche modo correlati a quello che si sta configurando. L'elenco dei nodi autorizzati deve comprendere i server VAXnews della Sezione, oltre ad eventuali mirror del server Usenet.

 $\dot{E}$  possibile adottare diverse regole per diversi server, ad esempio:

...

```
ME:!*/\
control,junk,local,syrmep,aleph,delphi::
     ...
infnts/infnts.ts.infn.it\
        :!junk,!control,!local.dip\
        :Tf,Wnm:
dfisa1/dfisa1.ts.infn.it\
        :!junk,!control,!local.area\
        :Tf,Wnm:
```
Si consiglia inoltre di modificare il file ∼news/etc/nntpsend.ctl, includendovi i nomi dei nodi a cui le news verranno inviate tramite nntpsend. Ad esempio:

```
dfisa1:dfisa1.ts.infn.it::
infnts:infnts.ts.infn.it::
```
In questo modo le news verranno diffuse ai nodi infnts e dfisa1, tramite il tool nntpsend inserito in crontab (ved. sezione 3.2.7).

# 3.2.5 *Feed dei newsgroup in ingresso*

Nel caso in cui si desideri che il server locale effettui il mirror di qualche newsgroup distribuito da un server esterno, è necessario includere nel file ∼news/etc/incoming.conf gli indirizzi dei server da cui ricevere i newsgroup. Ovviamente su tali server dovrà essere autorizzata la distribuzione dei newsgroup desiderati verso il server locale. Ad esempio, se si desidera ricevere qualche newsgroup da axcrna.cern.ch:

```
peer ME {
 hostname: "localhost, 127.0.0.1"
}
peer axcrna.cern.ch {
 hostname: "axcrna.cern.ch"
}
```
#### 3.2.6 *Definizione dell'expiration date per i newsgroups*

Nel file ∼news/etc/expire.ctl è possibile definire l'expiration date per i messaggi inseriti nei vari newsgroup. Le regole per la definizione si trovano nei commenti all'interno del medesimo file. Un esempio è il seguente:

```
/remember/:30
*:A:1:30:never
local.tests:A:1:1:30
local.*:A:1:180:never
```
# 3.2.7 *Inserimento dei task periodici in crontab*

INN richiede l'esecuzione di alcuni task periodici. Al fine di automatizzare tali operazioni, si consiglia di inserire questi task nel file di crontab dell'owner del server (ad es. /var/spool/cron/crontabs/news). Ad esempio:

```
# Send messages through nntpsend
0,10,20,30,40,50 * * * * /usr/local/news/bin/nntpsend >
/usr/local/news/nntpsend.log 2>1
# Expire old articles
0 3 * * * /usr/local/news/bin/news.daily expireover lowmark >
/usr/local/news/news.daily.log 2>1
```
#### **4 Riorganizzazione dei server VAXnews**

#### **4.1 Archiviazione delle VAXnews**

La ristrutturazione dei server di VAXnews causa la perdita di tutti gli articoli archiviati nei folder della vecchia gerarchia. Prima di procedere si consiglia, pertanto, di realizzare un archivio degli articoli, in una gerarchia di folder parallela a quella che si intende ristrutturare. Ad esempio, supponendo che i folder di VAXnews siano denominati LOCAL.*argomento*, si propone di realizzare una gerarchia identica, denominata LOCA-LARC.*argomento*, accessibile in sola lettura. La realizzazione dell'archivio può essere attuata eseguendo le seguenti operazioni:

- 1. Si stabilisce una locazione per i file relativi ai nuovi folder. Ad esempio, supponendo che i file relativi al gruppo LOCAL si trovino in LOCAL\$DAT:, la gerarchia LOCALARC verrà ospitata in LOCALARC\$DAT:. Si crea la directory corrispondente con le stesse protezioni di LOCAL\$DAT:.
- 2. Si copiano tutti i file relativi ai folder contenuti in LOCAL\$DAT: in LOCALARC\$DAT:, con le stesse protezioni degli originali.
- 3. In VAXnews, si crea il gruppo LOCALARC, aperto in sola lettura, specificando la locazione dei file corrispondenti:

NEWS> CREATE GROUP LOCALARC /READ/AREA=LOCALARC\$DAT:

4. Si creano i folder LOCALARC.*argomento* in parallelo a LOCAL.*argomento*. Ad esempio:

```
NEWS> CREATE FOLDER LOCALARC.GENERAL
Folder description : Informazioni generali
*** WARNING *** The folder files already exist !
   If intentional, confirm.
   Else change the name of the folder or file and retry
Continue to create [N] :y
Folder LOCALARC.GENERAL created.
```
Il messaggio di warning che compare all'atto della creazione di ogni folder è del tutto normale, in quanto i file corrispondenti ai vari folder sono stati copiati in precedenza. Di conseguenza, alla domanda "Continue to create  $[N]$  :" è necessario rispondere sempre "Y".

Prima di proseguire si consiglia di verificare che i folder LOCALARC.*argomento* siano accessibili e contengano effettivamente gli articoli archiviati nei folder originali. In caso di problemi, si pu`o eventualmente utilizzare il comando ANALYSE di VAXnews per tentare di sistemarli, oppure, all'occorrenza, ripetere l'intero procedimento.

# **4.2 Copia degli articoli dal server VAXnews al server INN**

Per il trasferimento degli articoli di VAXnews sul server Usenet, può essere utilizzato il programma post\_to\_node (ved. appendice B).

Il programma in questione spedisce tutti gli articoli "attivi" in un determinato folder di VAXnews, al server Usenet specificato. Il newsgroup di destinazione deve avere lo stesso nome del folder VAXnews di partenza. Sono esclusi da questo processo i messaggi obsoleti ed ormai archiviati.

Prima di procedere, è necessario definire il nodo corrispondente al server Usenet come server in VAXnews:

```
NEWS> create node newsts/trans=nntp/numb=119/addr="news.ts.infn.it"/server
```
Analogamente, il server Usenet deve essere in grado di riconoscere come "feeder" (ovvero come nodo autorizzato all'invio di articoli verso il server Usenet stesso) il nodo che ospita il server VAXnews dal quale si vogliono trasferire gli articoli. Di conseguenza, sul server Usenet, è necessario aggiungere al file ∼news/etc/incoming.conf un'entry contenente l'indirizzo del nodo che ospita il server VAXnews (ved. sezione 3.2.5). Dopo questa modifica, è necessario far ripartire il server INN, eseguendo il kill dei processi che vengono fatti partire allo startup di INN, e sottomettendo nuovamente il comando di startup. Completata la copia dei folder, è opportuno togliere la specificazione del server VAXnews dalla lista dei feeder del server Usenet, e far ripartire lo stesso.

Dopo questa fase, sul server Usenet dovrebbero essere disponibili, ed accessibili con qualsiasi browser, gli articoli che si trovavano sul server VAXnews.

#### **4.3 Rimozione della gerarchia di folder di VAXnews**

A questo punto, se tutto è andato a buon fine, è possibile procedere all'eliminazione della vecchia gerarchia di folder "locali" sotto VAXnews. Tale struttura verrà poi ricostruita secondo i requisiti della nuova organizzazione di news, ed in particolare "collegandola" al server Usenet. Si proceda quindi ad eliminare del tutto i folder o i gruppi "locali" dalla vecchia struttura di VAXnews; ad esempio, nel caso i folder siano tutti denominati LOCAL.argomento:

```
NEWS > REMOVE GROUP LOCAL
The group contains some folders, and only an empty group can be deleted.
Do you want to delete all the folders in the group [N] y
OK to remove group LOCAL ? Y/[N] y
Group removed.
```
#### **4.4 Ricostruzione della gerarchia**

Si può quindi procedere a ricostruire la gerarchia dei folder in modo da integrarla nella nuova struttura. In particolare, si vuole fare in modo che gli articoli spediti tramite il server VAXnews siano automaticamente inviati al server Usenet.

Il gruppo di folder di VAXnews dev'essere configurato in modo da fare riferimento al server Usenet:

NEWS > create group local/usenet="news.ts.infn.it"/area=local\$dat:

Una volta creato il gruppo, si pu`o procedere alla creazione dei folder. In questa fase e possibile definire l'associazione tra i nomi dei folder ed i nomi dei newsgroup di Usenet: `

```
NEWS > crea fold local.general/usenet=local.general/notify
Folder description : Informazioni di utilita' generale
Folder LOCAL.GENERAL created.
```
Come detto in precedenza, i nomi dei newsgroup Usenet possono non coincidere con quelli dei folder di VAXnews, anche se tale differenziazione è sconsigliabile.

A questo punto, un articolo spedito da VAXnews su uno dei folder locali configurati come esposto, dovrebbe essere automaticamente spedito al server Usenet.

Se la struttura che si sta realizzando comprende più server VAXnews, è consigliabile disabilitare la possibilità di spedire direttamente un articolo da uno dei server di VAXnews agli altri server VAXnews, per mezzo del comando ADD/NODES=.... Questo provocherebbe un bypass del server Usenet, per cui l'articolo verrebbe inviato esclusivamente ai server VAXnews, con conseguente disallineamento nei numeri progressivi assegnati agli articoli. La cosa può essere risolta facilmente ridefinendo in modo appropriato, su ogni server di VAXnews, i nodi corrispondenti agli altri server di VAXnews. Ad esempio:

```
NEWS > modify node vaxts /transport=nntp/number=119
       /address="news.ts.infn.it"/server/forward
```
In questo modo si definisce di fatto un alias, per cui il nome del server di VAXnews (vaxts) punta in realt`a al server Usenet.

#### **4.5 Copia periodica delle news dal server Usenet**

Gli articoli immagazzinati dal server Usenet non vengono automaticamente propagati ai server VAXnews, anche se le configurazioni sono state redatte in modo corretto. La copia può essere effettuata solo utilizzando il comando UPDATE di VAXnews.

Si consiglia di sottomettere un job, sul server VAXnews, che provveda ad eseguire periodicamente il comando UPDATE per i folder o i gruppi che si desidera duplicare. Un esempio si trova nell'appendice A.

I numeri di identificazione dei messaggi devono essere gli stessi, sul server Usenet e su quello VAXnews. Se, per qualche motivo, i numeri dovessero risultare disallineati (problema che si evidenzierebbe con la mancata diffusione degli articoli dal server Usenet ai server VAXnews), si suggerisce di procedere ad un download completo delle news dal server Usenet, per mezzo del comando UPDATE/INIT di VAXnews, ad esempio:

NEWS> UPDATE/INIT LOCAL

Tale comando ha la caratteristica di inviare un messaggio di notifica a tutti gli utenti collegati sul sistema, per ogni articolo che viene importato dal server Usenet. Per evitare che le sessioni attive vengano inondate di messaggi di notifica, è necessario procedere in modo un po' più complesso:

- Sul server VAXnews, individuate o create appositamente un account (ad esempio NEWSUPDATE) che non abbia alcun privilegio escluso TMPMBX, ma che sia autorizzato a compiere qualsiasi operazione sui file contenenti i folder del gruppo che si vuole sistemare.
- Abilitate l'account come manager di VAXnews:

NEWS> SET USER NEWSUPDATE /MANAGER

• Da tale account, eseguite VAXnews, senza richiamare l'image installata, utilizzando il seguente comando:

\$ RUN VAXNEWS\$DIR:VAXNEWS.EXE;

Si richiama l'attenzione sul ";" che deve essere specificato dopo il nome del file.

• Eseguite regolarmente il comando UPDATE/INIT di VAXnews.

# **5 Protezione delle news sul server Usenet**

La spedizione di articoli ai newsgroup Usenet, per mezzo di browser come Netscape o simili, è molto semplice. L'unico requisito consiste nella definizione dell'identità del mittente tramite le opportune opzioni del browser stesso. Risulta però altrettanto facile per un utente "barare" sulla propria identità, con lo scopo, ad esempio, di cancellare messaggi altrui, spacciandosi per l'autore degli articoli.

Per ovviare a questo inconveniente, esiste la possibilità di disabilitare la cancellazione degli articoli. Se l'installazione di INN è stata effettuata includendo il supporto per Perl e per TCL, è sufficiente modificare opportunamente il file ∼news/bin/filter/filter innd.pl. In particolare, la subroutine filter art dovrebbe essere modificata nel seguente modo:

```
sub filter_art {
  my $rval = "" ; # Assume we'll accept. Cannot be '0'
  if (\text{thdr}{'Control'} = \check{C} /cancel/) {
    return "You are not allowed to cancel this message"
      if ($hat['Newsgroups"] = " /local.*/);}
 $rval;
}
```
La disabilitazione vale per tutti gli utenti, compreso il mittente legittimo. Di conseguenza, gli articoli potranno essere cancellati solo da parte dell'amministratore, intervenendo direttamente sui file contenenti gli articoli. Dopo una cancellazione, si consiglia di eseguire un UPDATE/INIT sui server VAXnews, al fine di allineare i numeri identificativi degli articoli.

# **6 Notifica su macchine Unix**

Una delle caratteristiche disponibili su VAXnews, di cui spesso gli utenti lamentano la mancanza sui sistemi Unix che fanno riferimento ad un server Usenet, consiste nella possibilità di ricevere la notifica dei nuovi messaggi inviati al server, sia al login, sia in real time.

Per rispondere a questa esigenza, sono state realizzate alcune script, incluse nel pacchetto NewsSeek[3], disponibile tramite anonymous FTP su ftp://ftp.ts.infn. it/pub/unix/.

# **7 Ringraziamenti**

Si ringrazia Olivier Callot del CERN per la sua collaborazione nel trasferimento degli articoli conservati in VAXnews su Usenet, e per i consigli relativi alla configurazione di VAXnews.

Un altro ringraziamento particolare a Luciano Gaido della Sezione di Torino per il suo prezioso aiuto nella configurazione di INN.

# **Riferimenti**

- [1] C.Strizzolo, La nuova struttura di news della Sezione I.N.F.N. di Trieste. Guida per gli utenti (INFN-TS/TCN-97/4).
- [2] L.Gaido, Note sull'installazione di inn 2.0.
- [3] C.Strizzolo, NewsSeek: a couple of scripts to make users aware of Usenet news. Installation and operational guide (INFN-TS/TCN-99/1).

# **A Script per l'importazione delle VAXnews dal server Usenet**

Il seguente command file può essere utilizzato sulla macchina che ospita un server VAXnews, al fine di duplicare periodicamente eventuali nuovi messaggi da un server Usenet.

Alcune parti di tale command file devono essere modificate a seconda delle esigenze (ved. commenti all'interno del file).

```
$!========================================================================
$!
$! Name : UPDATE_VAXNEWS.COM
$!
$! Purpose : Update VAXnews from a Usenet server
$!
$! Usage : Invoke this script as @UPDATE_VAXNEWS. It will resubmit
$! automatically.
$!$! Created 22-SEP-1997 Claudio Strizzolo
$!
$!========================================================================
$ ON ERROR THEN $ GOTO EXIT
$ ON CONTROL_Y THEN $ GOTO EXIT
$ say := WRITE SYS$OUTPUT ! for easy output of messages...
$!$ queue="sysmgr$batch"
$ RESUBMIT_INTERVAL = "+0 00:01:00.00"
$!
$! Submit if not yet in queue
$!
$ show queue 'queue' /all/output=site$oper:'QUEUE'_queue.tmp
$!
$ q_count = 0$ open/read/error=no_queue fqueue site$oper:'QUEUE'_queue.tmp
$ read_queue:
$ read/end=queue_lost /error=queue_lost fqueue item
$ if (f$locate("UPDATE_VAXNEWS",item).lt.f$length(item)) .and. -
       (f$locate("Holding",item).lt.f$length(item)) then -
       q_{\text{count}} = q_{\text{count}} + 1$ if (f$locate("UPDATE_VAXNEWS",item).lt.f$length(item)) .and. -
       (f$locate("Pending",item).lt.f$length(item)) then -
       q_{\text{count}} = q_{\text{count}} + 1$ goto read_queue
$ queue_lost:
$ close fqueue
$ delete/nolog/noconf SITE$OPER:'QUEUE'_queue.tmp;*
$ no_queue:
$ if q_count .ge. 1 then goto past_sub
$!
$! Change the following instruction according to the actual location of
$! this script on your system
$!
```

```
$ submit/noprint/queue='QUEUE'/nonotify/restart -
  /nolog/after="''resubmit_interval'" site$oper:update_vaxnews.com
$!
$ past_sub:
$!
$! After the "$ NEWS" line you must add as many "UPDATE" command as
$! required to update all VAXnews groups.
$!
$ NEWS
UPDATE LOCAL
EXIT
$EXIT:
$ EXIT
```
# **B Programma per il trasferimento delle VAXnews su un server Usenet**

Il seguente programma Fortran, realizzato da Olivier Callot, consente di inviare tutti i messaggi contenuti in un folder VAXnews ad un newsgroup sul server Usenet. Il programma in questione va compilato sulla macchina OpenVMS che svolge funzioni di server VAXnews.

Questo software è disponibile tramite anonymous FTP in  $ftp://ftp-ts.infn.$ it/pub/vms/VAXNEWS/post\_to\_node.for.

```
PROGRAM POST_TO_NODE
C
C-----------------------------------------
\mathsf{C}^-C Author :- Olivier Callot 19-SEP-1997
\mathsf{C}^-C=========================================
\mathsf CC Purpose : This program posts to the specified node all
C VAXnews in the specified folder
C Inputs :
C Outputs :
C Note : compile like this:
C $ FOR post_to_node
C 6 $ LINK post_to_node, VAXNEWS$DIR:LINK_TCPIP/OPT
\mathsf{C}^-C=========================================
C +C Declarations.
C -IMPLICIT NONE
     INCLUDE 'vaxnews$src:vaxnews_params.INC'
     INCLUDE 'vaxnews$src:vaxnews_nodes.INC'
     INCLUDE 'vaxnews$src:vaxnews_folder.INC'
     INCLUDE 'vaxnews$src:vaxnews_directory.INC'
     INCLUDE 'vaxnews$src:vaxnews_general.INC'
     CHARACTER*132 string, line
     CHARACTER*80 rec_node
     INTEGER len, num, status
     INTEGER select_folder, open_file_shared, next_news_number
     INTEGER init_text_line, get_text_line, read_directory, trim
     CHARACTER*80 filename
     CHARACTER*23 posted, expire
     CHARACTER*24 unix_date
C+++++++++++++++++++++++++++++++++++
C Entry Point.
C-----------------------------------
     CALL get_user_and_mode
     CALL get_terminal_size
     CALL init_smg( .true. )
C+++++++++++++++++++++++++++++++++++
```

```
C Get the environment
C-----------------------------------
     CALL prompt_and_get_line( string, 'Target node : ', len )
     IF ( len .le. 0 ) CALL exit
     rec\_node = string(1:len)CALL prompt_and_get_line( string, 'Folder to send : ', len )
     IF ( len .le. 0 ) CALL exit
     IF ( .NOT. select_folder( .false., string(1:len) ) ) THEN
       CALL put_line
       CALL exit
     ENDIF
     read_mode = mode_archive
C+++++++++++++++++++++++++++++++++++
  Loop on news
C-----------------------------------
     num = 0status = open_file_shared( lun_directory )
     IF ( .NOT. status ) THEN
       CALL signal_error( status, 'Can not open directory file' )
       CALL exit
     ENDIF
     num = next_news_number( 0 )
     status = read_directory( num )
     IF ( .NOT. status ) THEN
       CALL signal_error( status, 'Reading current news directory' )
       CALL exit
     ENDIF
     CALL sys$asctim(,expire, ,)
     expire( 13:23) = '23:59:59'
     DO WHILE ( num .ne. 0 )
       WRITE( 6, * ) 'Processing ', num
       WRITE( filename, 1000 ) num
1000 FORMAT('SYS$LOGIN:VAXNEWS_00000000',i8.8,'.RECOVER;')
       OPEN( 3, file=filename, status = 'NEW', form = 'formatted' )
       CALL sys$asctim(,posted, curr.post_time,)
       WRITE( 3, 1100 ) tag_node, rec_node(1:trim(rec_node)),
    & tag_folder,folder.name(1:trim(folder.name)),
    & tag_author,curr.author(1:trim(curr.author)),
    & tag_descript,curr.descript(1:trim(curr.descript)),
    & tag_posted,unix_date(posted),
    & tag_expire,unix_date(expire),
    & tag_path,curr.path(1:trim(curr.path)),
    & tag_mess_ID,curr.message_ID(1:trim(curr.message_ID))
1100 FORMAT(8(a,a/))
       status = init_text_line()
       IF ( .NOT. status ) THEN
         CALL signal_error( status, 'Open text file' )
         GOTO 999
```

```
ENDIF
 10 len = get_text_line( line )
      IF ( len .GE. 0 ) THEN
       WRITE( 3, '({\mathsf A})' ) line(1:min(len,132))
        GOTO 10
     ENDIF
      CALL close_file( lun_text )
      CALL close_file( lun_directory )
      CLOSE( 3 )
      CALL process( filename, .true., .false. )
      CALL lib$delete_file( filename )
      status = open_file_shared( lun_directory )
     num = next_news_number( num )
    ENDDO
999 END
```
# **Contenuto**

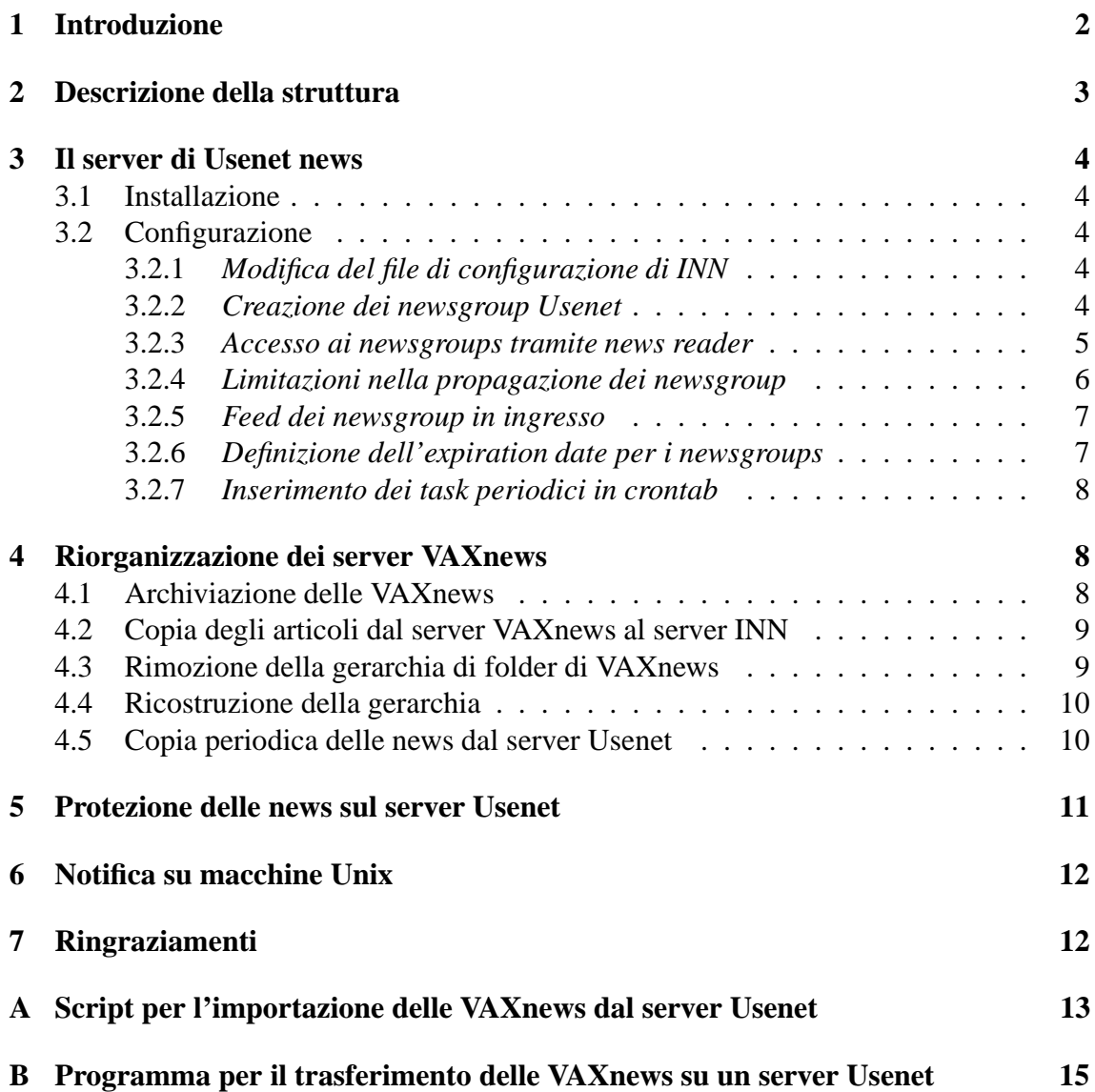